Wer etwas vor Publikum zu sagen<br>
hat, sollte seine Worte illustrie-<br>
ren und dazu eine Präsenta-<br>
tionssoftware nutzen Herkömmliche hat, sollte seine Worte illustrieren und dazu eine Präsentationssoftware nutzen. Herkömmliche Programme wie Microsofts PowerPoint oder LibreOffice Impress halten jedoch mit hintereinandergeschalteten Folien am Prinzip des Diavortrags fest, der die Zuschauer rasch ermüden kann.

Ein anderes Konzept verfolgt Prezi: Hier platziert der Referent alle Wortund Bildelemente seines Vortrags auf einem großen virtuellen Blatt Papier und zoomt das gerade besprochene Element heran. Sozi ist eine kostenlose Prezi-Alternative und setzt zudem auf HTML-Techniken statt auf Adobe Flash. Sie verfügt über einen geringeren Funk tionsumfang als das kommerzielle Vorbild, ist jedoch übersichtlich gestaltet, gestattet nach kurzer Einarbeitung das zügige Erstellen kleiner Präsentationen und ist für Windows, macOS und Linux erhältlich. Zudem erzeugt die Software für den Vortrag lediglich eine HTML-Datei, die nahezu jeder Browser darstellen kann.

Grundlage einer Sozi-Präsentation ist eine einzelne Seite mit allen Vortragselementen im Vektorgrafikformat SVG. Fürs Erstellen der Vorlage bietet sich das freie Zeichenprogramm Inkscape an (für Windows, macOS und Linux). Man sollte seinen Vortrag rund um Screenshots oder ein Diagramm aufbauen und daran den Sachverhalt erläutern: Im Fortgang der Präsentation betrachtet man abwechselnd die ganze Grafik, zoomt Details heran und blendet dazu Begriffe ein.

Mit Inkscape bereitet man eine Sozi-Präsentation idealerweise so vor, dass man die grafischen Elemente über die Arbeitsfläche verteilt und wahlweise miteinander verknüpft, etwa mit Pfeilen. Alle Elemente einer Art gruppiert man in einer Ebene. Weil Sozi jede Ebene (Layer) separat drehen und zoomen kann, sollte man sich bereits in dieser Phase überlegen, in wie

## Bessere Präsentationen mit Inkscape und Sozi

## **Hingucker Tilman Wittenhorst**

Ein freies Werkzeug erstellt animierte Vortragsfolien für mehr Eindruck beim Publikum – der Referent muss jedoch bei der Vorbereitung umdenken.

vielen Ebenen man das Material anordnen will. So könnten etwa illustrierende Skizzen, die während des Vortrags eine Zeitlang stehen bleiben, zu einer Ebene gehören und wechselnde Erläuterungen dazu zu einer anderen Ebene.

Sind alle Vortragselemente in einer SVG-Datei gespeichert, öffnet man diese in Sozi. Der zentrale Bereich des Sozi-Fensters zeigt den Dateiinhalt und gestattet das Zoomen per Mausrad, das Verschieben des Ausschnitts per Ziehen mit Linksklick sowie das Drehen des Inhalts per Linksklick bei gedrückter Shifttaste. Am unteren Fensterrand verwaltet man Frames, die Hauptelemente einer Präsentationen, zwischen denen Sozi fließende Übergänge gestaltet. Ein Klick auf das Plussymbol unten links fügt einen neuen Frame hinzu. Zoomt und rotiert man im Bildausschnitt die gewünschte Darstellung herbei, merkt sich Sozi diese für den jeweils aktiven Frame. Auf diese Weise gestaltet man für jeden Abschnitt seiner Präsentation einen Frame. Die Menüs rechts gestatten das

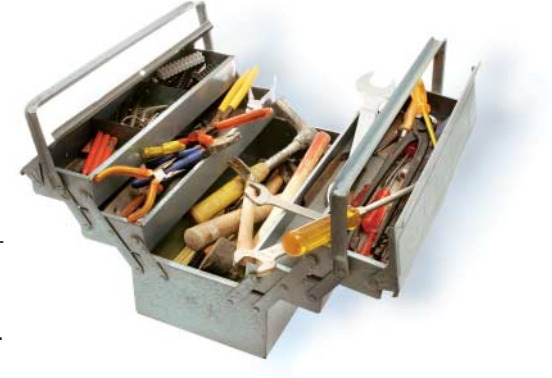

Vergeben eines Frame-Namens, das Darstellen oder Verstecken von Elementen abhängig von der Ebene und das Gestalten der Übergänge zwischen Frames.

Das Bewegen der Elemente unterschiedlicher Ebenen erledigt man in der Frame-Verwaltung am unteren Rand. Die Ebenen aus Inkscape erscheinen dort im Menü "Ebene hinzufügen"; wählt man eine Ebene aus, werden alle Frames um eine entsprechende Zeile ergänzt. Klickt man nun in die gewünschte Ebenen-Zeile eines Frames, bewegt man in der SVG-Ansicht lediglich die Elemente dieser Ebene – die der anderen Ebenen bleiben stehen. Will man alle Ebenen bewegen, klickt man auf Frame-Nummer oder -Name.

Zum Vorführen genügt die (automatisch erstellte und aktuell gehaltene) HTML-Datei, die den Namen des SVG-Dokuments erbt. Öffnet man Letztere in einem Browser, navigiert man durch die zuvor erstellten Frames mit den aus Präsentationsprogrammen bekannten Tastenkombinationen wie Leertaste oder Pfeil rechts für vorwärts und Rückschritttaste oder Pfeil links für rückwärts.

## **D 60 8 80 60**

**In Sozi verwaltet man Frames (unten links), die in einer Präsentation animiert aufeinander folgen – die zentrale Fläche zeigt die Vektor grafik mit den Vortrags elementen.**

Fazit

Sozi taugt kaum für Präsentations-Profis, die regelmäßig größere Vorträge mit viel Material erstellen müssen – wer jedoch Zusammenhänge anhand von Skizzen erläutern oder einfach nur dem PowerPoint-Einerlei entkommen will, sollte diesem Werkzeug eine Chance geben. (tiw)

*Alle Links: www.ix.de/ix1709143* ⬛